# <span id="page-0-0"></span>PSE Ausarbeitung

Phillip Wo Benjamin Moser Daniel Sommer

March 2, 2019

# Contents

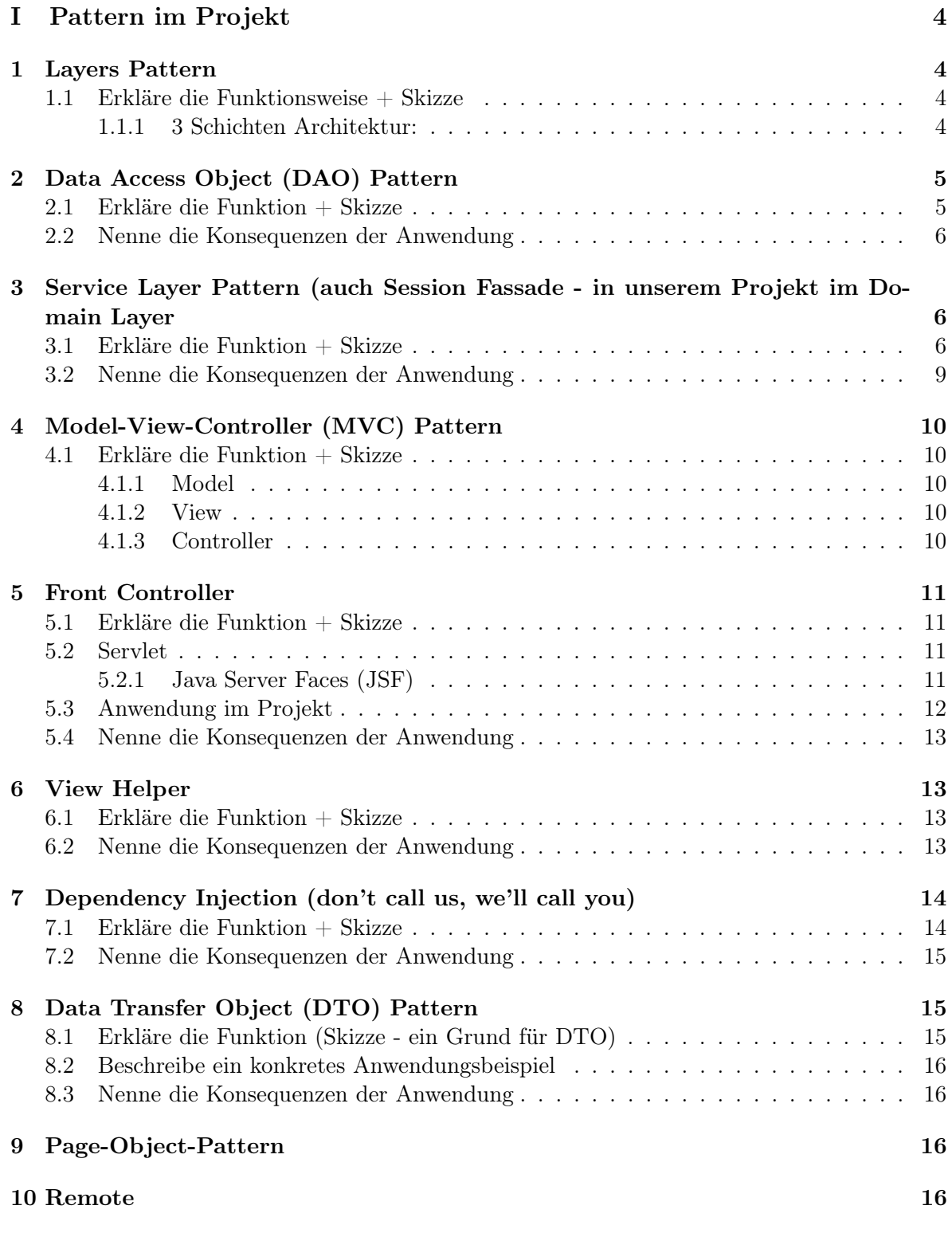

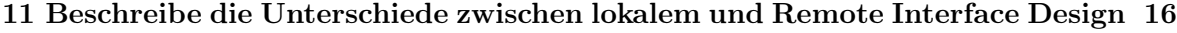

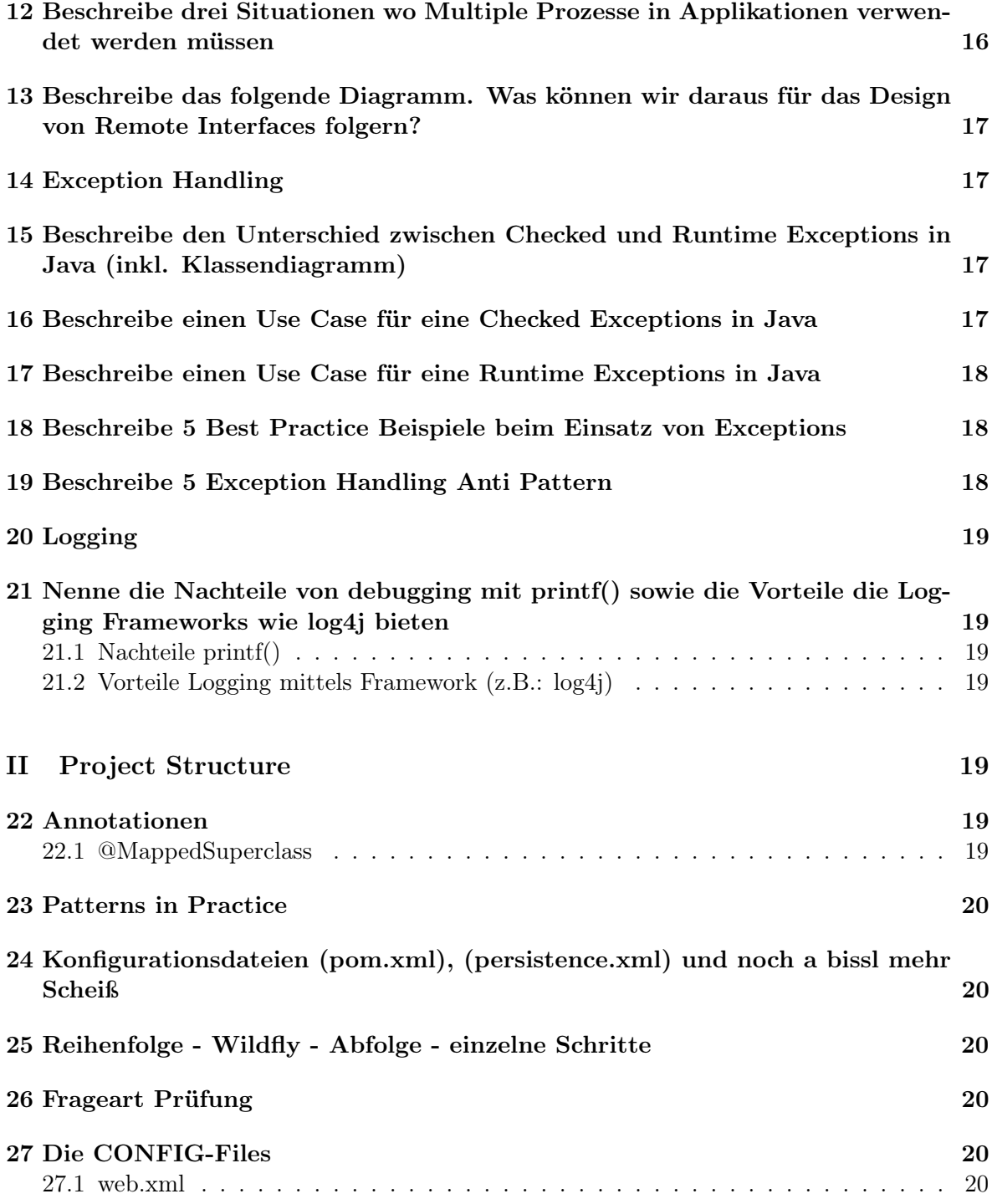

# <span id="page-3-0"></span>Part I Pattern im Projekt

### <span id="page-3-1"></span>1 Layers Pattern

#### <span id="page-3-2"></span>1.1 Erkläre die Funktionsweise + Skizze

- Client schickt eine Anfrage an Layer N
- Layer N reicht da er nicht vollständig alleine beantworten kann, Anfragen an darunterliegenden Layer weiter
- Eine Anfrage kann bei Bedarf auch in mehrere Anfragen an darunterliegende Layer geteilt werden
- dies wird immer weiter fortgesetzt bis Layer 1 erreicht ist
- dabei gehen Abhängigkeiten nur von oben nach unten

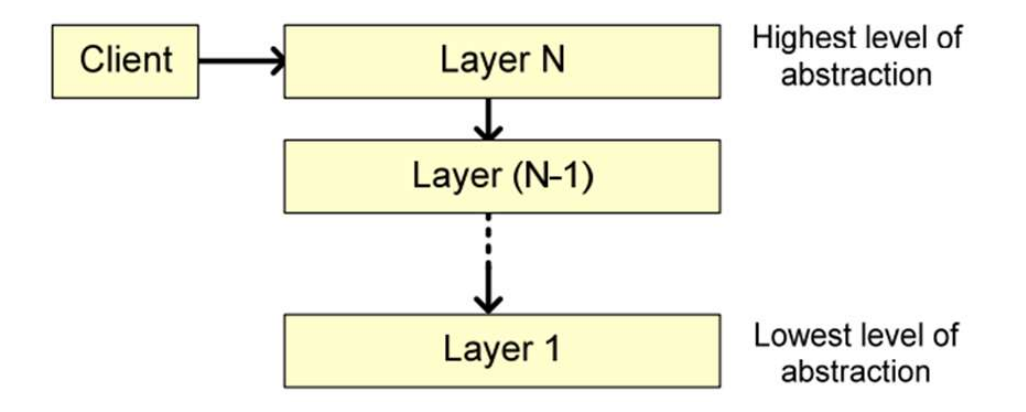

#### <span id="page-3-3"></span>1.1.1 3 Schichten Architektur:

- Data Source Layer (data): Zugriff auf Daten, kümmert sich um Kommunikation mit anderen Systemen (z.B.: Datenbank)
	- beinhaltet DAO und DAOImpl » DocumentDAO, DocumentlibraryDAO
- Domain Layer(service): enthält Business Logik (Berechnungen, Datenvalidierung, ...)
	- beinhaltet
		- ∗ Service Layer Pattern (aka Session Fassade siehe [3\)](#page-5-1)
		- ∗ DTO » DocumentDTO
		- ∗ Mapper » DocumentMapper public static Document toEntity(DocumentDTO documentDTO, Document  $\rightarrow$  document) $\{\}$ ; public static DocumentDTO toDTO(Document document){};
- Presentation Layer(web): serverseitig, kümmert sich um Benutzerinteraktion
	- Controller (ViewHelper) » DocumentController, DocumentListController
	- View (WebApp)

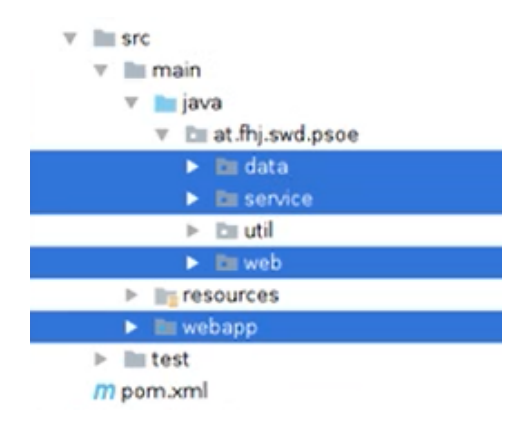

# <span id="page-4-0"></span>2 Data Access Object (DAO) Pattern

<span id="page-4-1"></span>Befindet sich im Projekt in data und damit innerhalb des Data Layer.

- Client erstellt ein DAO Object und kann nach Entitäten suchen, einfügen, löschen, etc.
- das DAO selbst soll keine spezifischen Elemente enthalten (Entity Manager, SQL Exception -> stattdessen DAOException)
- dadurch entsteht eine Kapselung bei der die DAOImpl ohne den Client zu verändern ausgetauscht werden kann

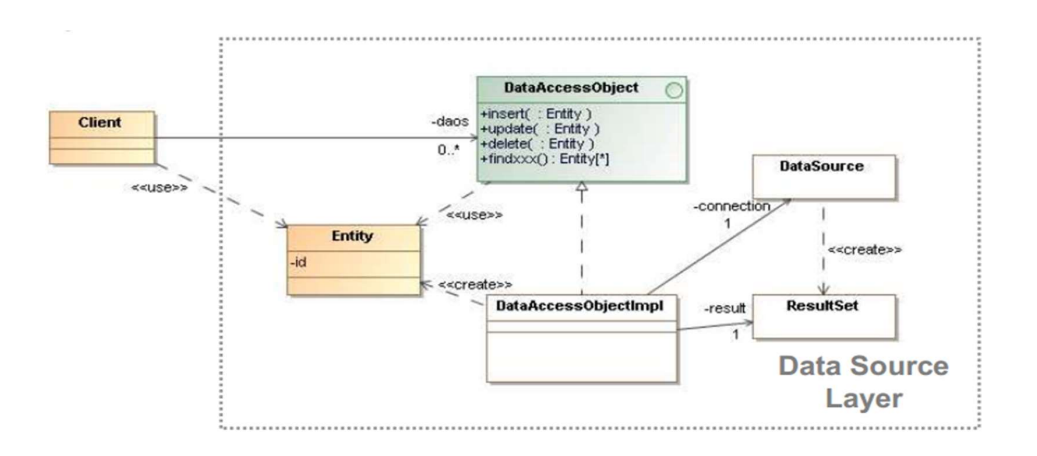

```
@ApplicationScoped
public class DocumentDAOImpl implements DocumentDAO, Serializable {
   private static final long serialVersionUID = 1L;
   private static final Logger logger =
    ,→ LoggerFactory.getLogger(DocumentDAOImpl.class);
   @PersistenceContext
   private EntityManager entityMangaer;
    @Override
   public List<Document> findByCommunity(Community community) {...}
    @Override
   public List<Document> findByUser(User user) {...}
    @Override
    public void insert(Document document) {...}
    @Override
   public void delete(Document document) {...}
   @Override
   public Document findById(Long id) {...}
}
```
### <span id="page-5-0"></span>2.2 Nenne die Konsequenzen der Anwendung

- Zugriff auf persistenten Speicher wird abstrahiert
- Details des Speichers werden versteckt
- ermöglicht einheitlichen Zugriff auf Daten
- entkoppelt Implementierung von Persistierung (Datenbank,...)
- ermöglicht Objektorientierte Ansicht des Speichers

## <span id="page-5-1"></span>3 Service Layer Pattern (auch Session Fassade - in unserem Projekt im Domain Layer

- <span id="page-5-2"></span>• Der Service Layer (Ordner "'service"' im Projekt) delegiert auf die Business Logik (Zeile 68 community.setDocumentlibrary) und zum DAO (z.B. Zeile 66)
- Bei wenig Logik wird zumindest Transaktions (Zeile 40), Error (ab Zeile 42) und Validierungshandling (ab Zeile 23) im Service erledigt

```
1 @Local(DocumentService.class)
```

```
2 @Remote(DocumentServiceRemote.class)
```

```
3 @Stateless
```
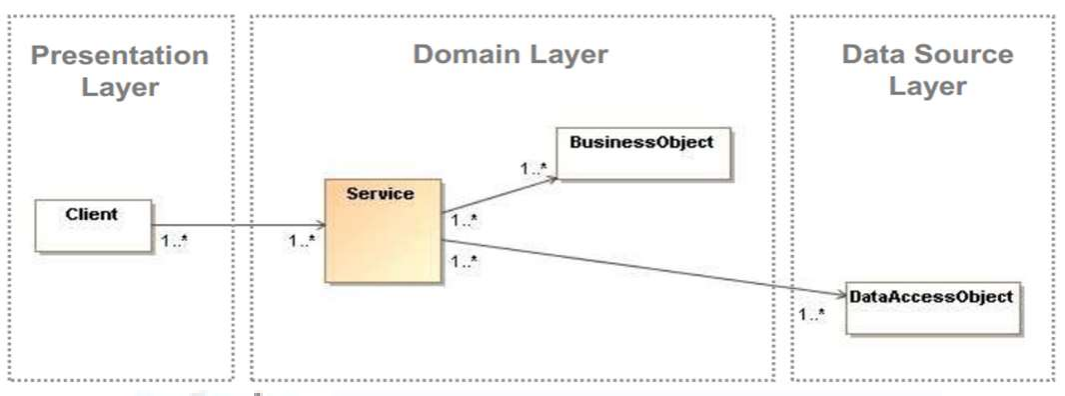

- Em dto Dr.
- **Ell impl** Þ
- **Ell** mapper p.
- $\triangleright$  Em rest
	- ActivitystreamService
	- 1 ActivitystreamServiceRemote
	- C AuthenticationException
	- **E** BusinessTripService
	- **E** BusinessTripServiceRemote
	- CommunityService
	- CommunityServiceRemote
	- **I** CurrentUserProvider
	- DepartmentHierarchyService
	- **I** DepartmentService
	- DocumentService

```
4 public class DocumentServiceImpl implements DocumentService,
      ,→ DocumentServiceRemote, Serializable {
5 private static final long serialVersionUID = -1L;
6 private static final Logger logger =
          ,→ LoggerFactory.getLogger(DocumentServiceImpl.class);
7
8 @Inject
9 private DocumentDAO documentDAO;
10 @Inject
11 private DocumentlibraryDAO documentlibraryDAO;
12 @Inject
13 private CommunityDAO communityDAO;
14 @Inject
15 private UserDAO userDAO;
16 @Inject
17 private MessageDAO messageDAO;
18 @Override
19 public DocumentDTO addDocument(Long communityID, String userID, byte[]
          \rightarrow data, String filename) {
20 Document addedDocument;
21 User user;
22
23 // Validierungshandling gefolgt von Error Handling
24 try {
25 if (communityID <= 0) throw new
                ,→ IllegalArgumentException("community must not be empty");
26 if (userID == null) throw new IllegalArgumentException("user must
                ,→ not be empty");
27 if (data == null) throw new IllegalArgumentException("uploaded
                \rightarrow file must not be empty");
28 if (filename == null) throw new
                ,→ IllegalArgumentException("filename must not be empty");
29
30 Documentlibrary documentlibrary =
                ,→ documentlibraryDAO.findByCommunityId(communityID);
31
32 //create a document library, if there isn't already one in the
                \rightarrow database
33 if (documentlibrary == null) {
34 documentlibrary = addDocumentlibrary(communityID);
35 }
36
37 user = userDAO.getByUserId(userID);
38
39 addedDocument = new Document(documentlibrary, user, filename,
                \rightarrow data);
40 documentDAO.insert(addedDocument); // Transaktionshandling
41 logger.info(String.format("Document %s saved in database",
                \rightarrow filename));
42 // Error Handling
43 } catch (IllegalArgumentException iaex) {
44 String errorMsg = "Uploading file failed (illegal argument)";
45 logger.error(errorMsg, iaex);
```

```
46 throw new ServiceException(errorMsg);
47
48 } catch (Exception ex) {
49 String errorMsg = String.format("Uploading file %s failed.",
                 \rightarrow filename);
50 logger.error(errorMsg, ex);
51 throw new ServiceException(errorMsg);
52 }
53
54 String msgText = "Uploaded Document " + filename + " by user " +
             \rightarrow user.getUserId();
55 addMessageToStream(communityID, user, msgText, addedDocument);
56 return DocumentMapper.toDTO(addedDocument);
57 }
58
59
60 private void addMessageToStream(Long communityID, User user, String text,
          ,→ Document document) {...}
61
62 private Documentlibrary addDocumentlibrary(Long communityID) {
63 logger.info("Create missing documentlibrary");
64 Community community;
65 Documentlibrary documentlibrary = new Documentlibrary();
66 documentlibraryDAO.insert(documentlibrary); // Delegation zum DAO
67 community = communityDAO.findById(communityID); // Delegation zum
             \rightarrow DAO
68 community.setDocumentlibrary(documentlibrary); // Delegation zur
             \rightarrow Business Logik (Entity)
69 communityDAO.update(community); // Delegation zum DAO
70 return documentlibrary;
71 }
72
73 @Override
74 public List<DocumentDTO> getDocumentsFromCommunity(Long communityID)
          ,→ {...}
75
76 @Override
77 public List<DocumentDTO> getDocumentsFromUser(String userID) {...}
78
79 @Override
80 public void removeDocument(Long documentID) {...}
81
82 @Override
83 public DocumentDTO getDocumentById(Long documentID) {...}
84 }
```
#### <span id="page-8-0"></span>3.2 Nenne die Konsequenzen der Anwendung

- Reduzierung der Abhängigkeiten zwischen Presentation und Domain Layer
- Zentralisiertes Sicherheits und Transaktionshandling
- verbirgt vor Client Komplexität der Business Logik
- stellt Client ein grobkörniges Interface zur Verfügung
- gut für Remote Aufrufe geeignet (weniger Aufrufe)

# <span id="page-9-0"></span>4 Model-View-Controller (MVC) Pattern

#### <span id="page-9-1"></span>4.1 Erkläre die Funktion + Skizze

MVC unterteilt eine interaktive Applikation in drei Teile: Model, View und Controller.

- Controller und View befinden sich im Presentation Layer und haben gegenseitig Abhängigkeiten
- Das Model darf keine Abhängigkeiten haben (Controller und View hängen vom Model ab)

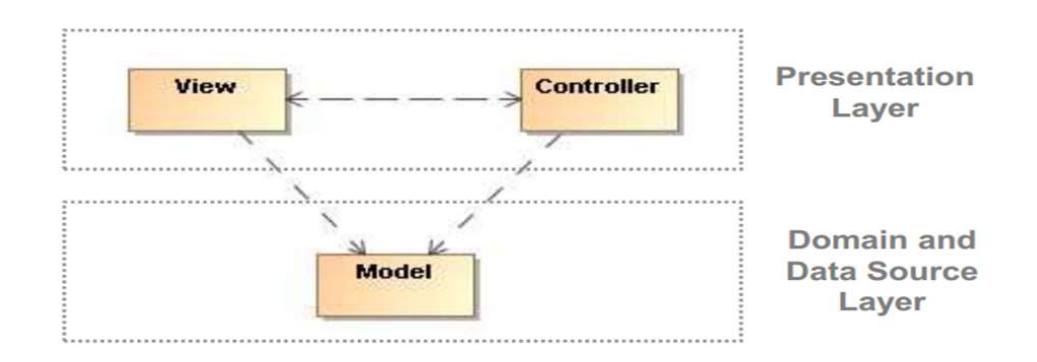

#### <span id="page-9-2"></span>4.1.1 Model

- Es befinden sich Teile im Domain und Data Source Layer.
- Das Model enthält die Kernfunktionalität und Daten. (z.B.: Datenbankzugriff)
- Im Projekt wird dies durch die Ordner service und data repräsentiert

#### <span id="page-9-3"></span>4.1.2 View

- Im Projekt im Ordner webapp zu finden.
- Enthält im Projekt xhtml Dateien zur Darstellung und User Interaktion

#### <span id="page-9-4"></span>4.1.3 Controller

- Im Projekt sind Controllerklassen im Ordner web zu finden.
- Sie enthalten die Logik und behandeln Benutzereingaben

### <span id="page-10-0"></span>5 Front Controller

#### <span id="page-10-1"></span>5.1 Erkläre die Funktion  $+$  Skizze

- Client schickt Request an Front Controller
- FC erfasst nur Infos die er für die weiter Delegation braucht
- FC gibt Request an entsprechenden ConcreteCommand oder View weiter
- es gibt zwei Implementierungsvarianten des Controller
	- Servlet ConcreteCommand

#### <span id="page-10-2"></span>5.2 Servlet

- Im Projekt wurde der Front Controller in Form eines Servlet realisiert,
- die Einbindung erfolgt in der Konfigurationsdatei src/main/webapp/WEB-INF/web.xml,
- Servlet ist eine Java-API, welche auf einem Server betrieben wird,
- die Verarbeitung von Requests und Responses wird ermöglicht,
- JSF und JSP können darauf aufsetzen, in unserem Projekt wurde JSF verwendet

#### <span id="page-10-3"></span>5.2.1 Java Server Faces (JSF)

- JSF basiert auf dem MVC-Pattern
- JSF-View-Code ist im Projekt im Ordner  $src/main/webapp/*$  zu finden
- JSF-Logik befindet sich in den Java-Beans (im Projekt /src/main/java/at/fhj/swd/psoe/web/\*)
- in unserem Projekt gibt es zu jeder xhtml-View eine eigene Controller-Klasse, welche dem ViewHelper-Pattern entspricht
- in unserem Projekt kommt PrimeFaces zum Einsatz (eine konkrete Implementierungsart von  $JSF \implies$  Einbindung in pom.xml)

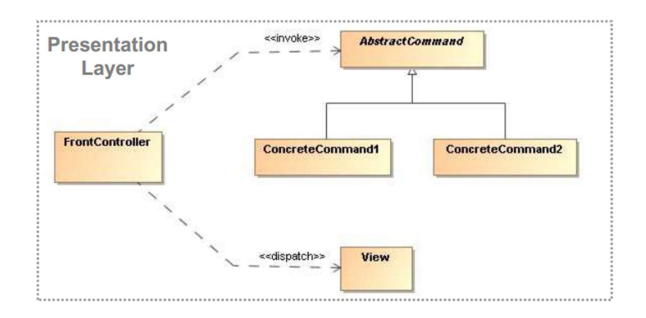

```
1 <? xml version="1.0" encoding="UTF-8"?>
2 <web-app xmlns:xsi="http://www.w3.org/2001/XMLSchema-instance"
    → xmlns="http://xmlns.jcp.org/xml/ns/javaee"
    \rightarrow xsi:schemaLocation="http://xmlns.jcp.org/xml/ns/javaee
    \rightarrow http://xmlns.jcp.org/xml/ns/javaee/web-app_3_1.xsd" version="3.1">
3 ...
4 <servlet>
   5 <servlet-name>Faces Servlet</servlet-name>
6 <servlet-class>javax.faces.webapp.FacesServlet</servlet-class>
7 <load-on-startup>1</load-on-startup>
8 </servlet>
9 <servlet-mapping>
10 <servlet-name>Faces Servlet</servlet-name>
11 <url-pattern>*.xhtml</url-pattern>
12 </servlet-mapping>
1 <? xml version='1.0' encoding='UTF-8' ?>
2 <!DOCTYPE composition PUBLIC "-//W3C//DTD XHTML 1.0 Transitional//EN"
    \rightarrow "http://www.w3.org/TR/xhtml1/DTD/xhtml1-transitional.dtd">
3 <ui:composition xmlns="http://www.w3.org/1999/xhtml"
4 xmlns:ui="http://xmlns.jcp.org/jsf/facelets"
5 xmlns:h="http://xmlns.jcp.org/jsf/html"
6 xmlns:p="http://primefaces.org/ui"
7 xmlns:f="http://xmlns.jcp.org/jsf/core"
8 template="communityTemplate.xhtml">
9 <ui:define name="communityContent">
10 <h1>#{msg.document_manage_title}</h1>
11 <f:metadata>
12 <f:viewAction action="#{documentListController.loadDocumentsFromCommunity()}" />
13 </f:metadata>
14
15 <h:form id="doclistform">
16 <p:commandButton value="Refresh list"
    actionListener="#{documentListController.loadDocumentsFromCommunity()}"
,→
    → update="@form doclistform"></p:commandButton>
17 <p:dataTable id="doclisttable" value="#{documentListController.communityDocuments}"
    \leftrightarrow var="docs">
18 <p:column class="documenttimecolumn"
    ,→ headerText="#{msg.document_uploaded}">#{docs.createdTimestamp}</p:column>
19 <p:column class="documenttimecolumn"
    ,→ headerText="#{msg.label_userid}">#{docs.user.userId}</p:column>
20 <p:column headerText="#{msg.label_filename}">#{docs.filename}</p:column>
21 <p:column headerText="" class="documentbuttoncolumn">
22 <p:commandButton value="#{msg.button_download}" ajax="false"
23 onclick="PrimeFaces.monitorDownload(start, stop);">
24 <p:fileDownload value="#{documentController.downloadDocument(docs.id)}"/>
25 </p:commandButton>
26 \le p:column>27 <p:column headerText="" class="documentbuttoncolumn">
28 <p:commandButton id="btnDel" value="#{msg.button_delete}"
29 actionListener="#{documentController.removeDocument(docs.id)}"
30 update="@form doclistform">
```

```
31 </p:commandButton>
```

```
32 \quad \langle p: \text{column} \rangle33 </p:dataTable>
34 \times/h:form35 <h:form id="formdocupload" enctype="multipart/form-data">
36 <p:fileUpload id="fileupload"
37 dragDropSupport="false"
38 update="@form doclistform"
39 fileUploadListener="#{documentController.uploadDocument}"
40 allowTypes="/(\.|\/)(pdf|jpe?g|docx)\$/" sizeLimit="5000000"
41 mode="advanced" label="Add document (.pdf .jpg .docx)">
42 </p:fileUpload>
43 \quad \langle/h: \text{form} \rangle44 <p:messages id="feedbackBox" severity="info,error" showDetail="true"
    ,→ showSummary="false">
45 <p:autoUpdate/>
46 </p:messages>
47 </ui:define>
48 </ui:composition>
```
### <span id="page-12-0"></span>5.3 Nenne die Konsequenzen der Anwendung

- es muss nur EIN (Front) Controller konfiguriert werden
- da bei jedem Request ein neues Command Objekt erzeugt wird ist Thread-Safety nicht notwendig
- da nur EIN Controller sind auch Erweiterungen durch z.B.: Decorator einfach (auch zur Laufzeit)

# <span id="page-12-2"></span><span id="page-12-1"></span>6 View Helper

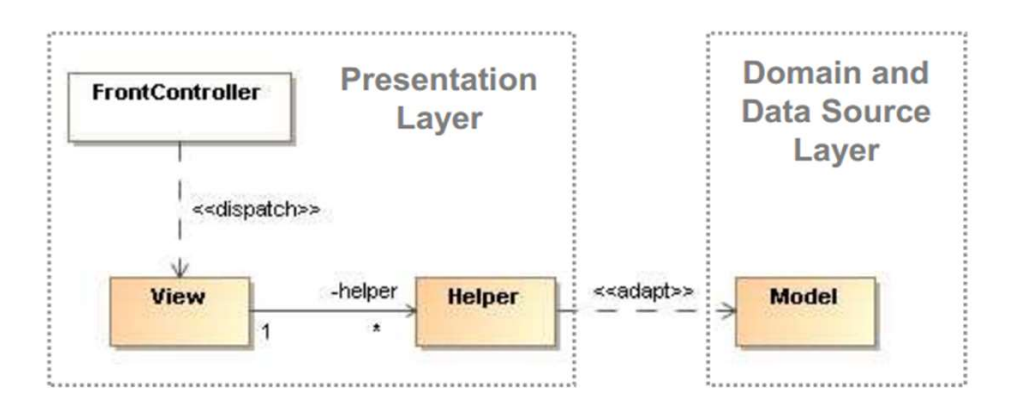

- View (xhtml-Dateien im Ordner webapp) delegiert Aufgaben an Helper (\*Controller-Klassen - z.B. DocumentController im Ordner web)
- Helper adaptieren View zu Model (Klassen in den Ordnern service und data)

• in View befindet sich HTML Code im ViewHelper Java Code zur Aufbereitung der Daten  $($  + wenig HTML $)$ 

#### <span id="page-13-0"></span>6.2 Nenne die Konsequenzen der Anwendung

- kapselt Design-Code in View und View-Processing-Code Logik in Helper
- steigert Wiederverwendbarkeit, Wartbarkeit und Strukturierungsqualität der Anwendung
- vereinfacht Tests (Helperfunktionen ohne View)
- bessere Trennung zwischen
	- Presentation und Data Source Layer
	- Entwickler und Designer

## <span id="page-13-2"></span><span id="page-13-1"></span>7 Dependency Injection (don't call us, we'll call you)

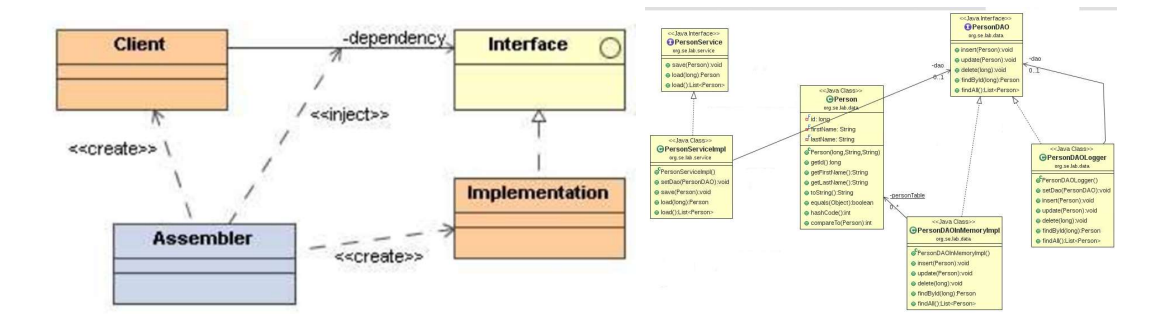

- Grundidee sind loose gekoppelte Objekte
- Objekte werden mittels externem Assembler verknüpft
- Abhängigkeiten bestehen nur auf Interfaces
- Assembler Objekt (Framework) erzeugt die Interface-Implementierungen (z.B.: durch Factory)
- Es wird zwischen Constructor Injection und Setter Injection unterschiedlichen

```
1 // Constructor Injection
2 puplic class Client
3 {
4 private Interface iface;
5 public Client(Interface iface)
6 {
7 this.iface = iface;
8 }}
```

```
9
10 // Setter Injection
11 puplic class Client
12 {
13 private Interface iface;
14 public setIface(Interface iface)
15 {
16 this.iface = iface;
17 } }
```
- Im Spring Context: Dependency Injection mit XML-Datei
- alle Beans sind dort gelistet und werden verknüpft
- Context wird geladen damit alles verknüpft ist
- erspart Factories

#### <span id="page-14-0"></span>7.2 Nenne die Konsequenzen der Anwendung

- loose gekoppelte Objekte
- Referenzen nurmehr auf Interfaces
- hohe Flexibilität (Strategy, Proxy,..)
- bessere Erweiterbarkeit und Testbarkeit
- bei Spring kann Dependency Injection mittels XML oder Annotation erfolgen
	- Vorteil Annotation: Typ-Sicherheit (Tippfehler passieren schnell im XML)
	- Nachteil Annotation: nicht so flexibel wie XML

## <span id="page-14-1"></span>8 Data Transfer Object (DTO) Pattern

#### <span id="page-14-2"></span>8.1 Erkläre die Funktion (Skizze - ein Grund für DTO)

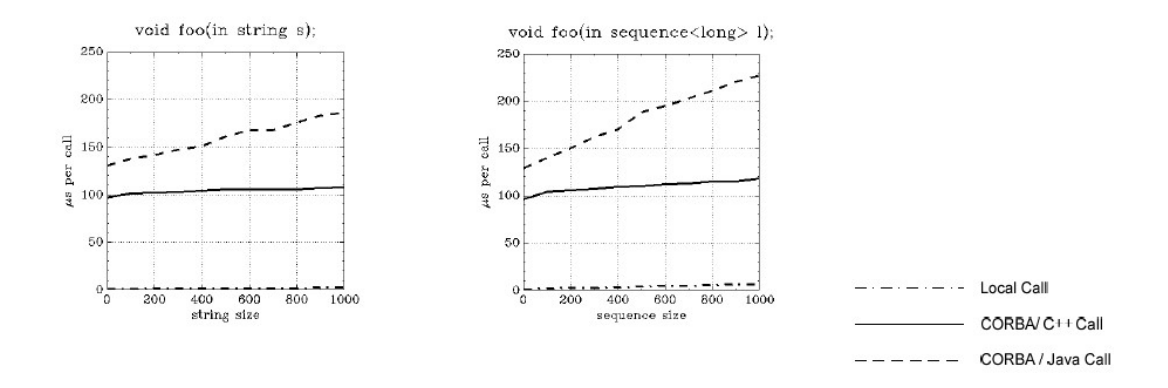

• Transportiert Daten zwischen Prozessen um Remote Methodenaufrufe zu minimieren

- besteht aus Fields, Getter und Setter
- fasst Daten verschiedener Objekte zusammen die vom Remote Objekt benötigt werden
- ev. Map, Record Set, ...

#### <span id="page-15-0"></span>8.2 Beschreibe ein konkretes Anwendungsbeispiel

#### <span id="page-15-1"></span>8.3 Nenne die Konsequenzen der Anwendung

- kapselt und versteckt
- nimmt Komplexität
- steigert Effizienz da weniger Aufrufe über Remotegrenze

### <span id="page-15-2"></span>9 Page-Object-Pattern

#### PageObjectPattern

HTML – wrappen mit JavaCode, um es zu manipulieren

GUI-Test-Klasse und Page-Object

Über die Page-Object-Klasse manipuliere ich das HTML-Dokument

Bei HTML-Änderung muss ich nur Page-Objekt ändern und ansonsten nichts angreifen (Verkapselung)

#### <span id="page-15-3"></span>10 Remote

# <span id="page-15-4"></span>11 Beschreibe die Unterschiede zwischen lokalem und Remote Interface Design

- Aufrufe innerhalb des Prozesses sind schneller als über Prozessgrenzen
- lokale Interfaces sind möglichst fein-granular während Remote Interfaces grob-granular sein müssen (weniger Aufrufe - Effizienz)
- viele kleine Aufrufe mit wenigen Daten sind "teuer" (Latenz durch Verbindungsherstellung)

# <span id="page-15-5"></span>12 Beschreibe drei Situationen wo Multiple Prozesse in Applikationen verwendet werden müssen

- Trennung zwischen Clients und Servern in Business Software
- Trennung zwischen server-basierter Applikationssoftware und Datenbank (SQL ist als Remote Interface designed, daher sind hier schnelle Abfragen möglich)
- Trennung wegen unterschiedlichen Anbietern oder Programmiersprachen

# <span id="page-16-0"></span>13 Beschreibe das folgende Diagramm. Was können wir daraus für das Design von Remote Interfaces folgern?

- speziell bei "teuren" Remote Calls ist es empfehlenswert weniger Calls mit großen Datenmengen anstatt vielen Calls mit wenigen Daten zu machen
- dieser Gedanke befürwortet auch den Einsatz von DTO um Calls und Daten zu bündeln

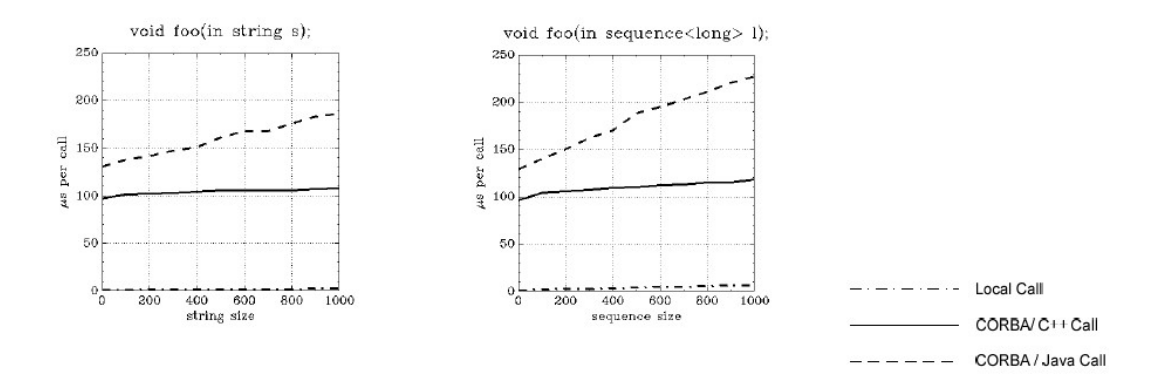

### <span id="page-16-1"></span>14 Exception Handling

- <span id="page-16-2"></span>15 Beschreibe den Unterschied zwischen Checked und Runtime Exceptions in Java (inkl. Klassendiagramm)
	- Checked Exceptions (z.B. SQL-Exception) leiten von Exception Klasse ab und müssen behandelt werden (trows - catch)
		- Verwendung für Probleme die durch User behoben werden können (alternative Aktion)
	- Unchecked Exceptions (z.B. NullPointerException) leiten von RuntimeException ab
		- Verwendung für technische Probleme (User kann nichts machen außer neu starten)

# <span id="page-16-3"></span>16 Beschreibe einen Use Case für eine Checked Exceptions in Java

• eine Netzwerkübertragung schlägt fehl - es ist vorgesehen, dass der Applikations-User dies neu anstoßen kann

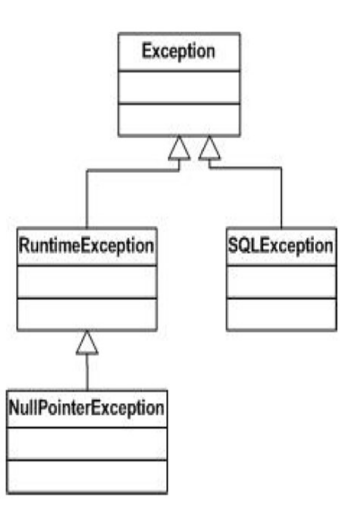

# <span id="page-17-0"></span>17 Beschreibe einen Use Case für eine Runtime Exceptions in Java

• Die Datenbank ist beschädigt - die Exception geht durch alle Layer erst mit Implementierungsspezifischer Exception später mit Runtime ohne Stacktrace (Sicherheit) bis zum User.

# <span id="page-17-1"></span>18 Beschreibe 5 Best Practice Beispiele beim Einsatz von Exceptions

- Exceptions nicht für Programmflusskontrolle verwenden (schlechte Performance)
- offene Ressourcen schließen (try-with-resources bzw. close im finally)
- selbst erstellte Exceptions auch mit nützlichen Infos ausstatten
- Implementierungsspezifische Exceptions nicht bis zum User durchwerfen (stattdessen catch + trow RuntimeException)
- dokumentieren mit @trows im DOC, testen mit JUnit

## <span id="page-17-2"></span>19 Beschreibe 5 Exception Handling Anti Pattern

- Log and Trow (nie beides: entweder, oder)
- Trowing Exception bzw. catch Exception (spezifischere anstatt Basisklasse verwenden)
- Destructive Wrapping (wenn bei catch  $+$  trow  $=$  wrapping nicht die Original Exception weitergegeben wird)
- Log and return Null (provoziert an einer anderen Stelle eine NullPointerException)
- Catch and Ignore
- Unsupported Operation return Null (besser UnsupportedOperationException)

### <span id="page-18-0"></span>20 Logging

# <span id="page-18-1"></span>21 Nenne die Nachteile von debugging mit printf() sowie die Vorteile die Logging Frameworks wie log4j bieten

#### <span id="page-18-2"></span>21.1 Nachteile printf()

- Produktiv-Code wird überfüllt -> erschwert Lesbarkeit
- Consolenausgabe wird bei vielen prints auch schnell unübersichtlich
- im Falle eines vorzeitigen Absturzes können Ausgabedaten verloren gehen
- Performance bei vielen Logprints

#### <span id="page-18-3"></span>21.2 Vorteile Logging mittels Framework (z.B.: log4j)

- Nutzt ein einheitliches Format / Konventionen
- logging kann optional an und ausgeschalten werden
- durch verschiedene Log-level können Logs gefiltert erstellt werden
- Layout für Ausgabe kann zentral definiert/geändert werden

# <span id="page-18-4"></span>Part II Project Structure

### <span id="page-18-5"></span>22 Annotationen

#### <span id="page-18-6"></span>22.1 @MappedSuperclass

- ist im Hybernate Framework eine Klasse durch die gemeinsame Felder definiert werden.
- definiert eine abstrakte Superklasse

@Produces – kommt während deployment, markiert Factory Method damit man nicht direkt auf die Klasse zugreifen muss @Typed – zeigt die Vererbung Wieso bei uns allein stehend? @Named – Zeigt bei Mehrdeutigkeit das richtige Objekt mit dem Namen @Resource – fast wie Dependency Injection @Stateless – speichert den Client Status nicht @Entity – Data Access Layer @Table – Tabellenname im SQL @Column – SQL-Spalten nullable=false @One-ToMany Beziehung @JoinColums – welche Spalten zusammen gehören FK @OneToMany FK auf anderen Seite @ApplicationScoped – lebt die ganze Applikation lang, wird einmal gemacht. @PersistenceContext – persistance.xml auslesen für Treiber und andere JPA Geschichten + Data Source. Entity Manager Injection. @Id – das ist die id @GeneratedValue – Wert kommt aus der DB @Local – Klasse für lokale Aufrufe. @Remote – interprozessaufrufe. RMI @ApplicationException – Rollback wenn so eine Exception kommt, Nachricht zum Client.

### <span id="page-19-0"></span>23 Patterns in Practice

Data Access Layer Entity – Java Repräsentation vom DB Entity DAO damit man auf die Entities zugreifen kann. DB abstrahieren. Methoden mit denen man auf die DB zugreifen kann. DAOImpl – Implementierung DAOImpl – DAOException fehlt. Schlecht weil Input wird nicht kontrolliert. EntityManager in try catch, sonst kann es kleschen. Zusätzlich in DaoException wrappen. AbstractEntity – hier wird die id gemanaged Service Layer DTO – Aufrufgeschw. Verringern, nicht jedes Objekt einzeln aufrufen, sondern mit einmal alle notwendigen Objekte. Mapper – von DTO in Entity und Entity ins DTO.

FrontController web.xml ViewHelper \*ServiceImpl

# <span id="page-19-1"></span>24 Konfigurationsdateien (pom.xml), (persistence.xml) und noch a bissl mehr Scheiß

Resource plugin – klar für Ressourcen Wildfly – server Primeafce  $=$  jsf Framework Jacoco  $=$ test Coverage  $SIf4j = logger$  Jaxb – xml Cdi = context dependancy injection

### <span id="page-19-2"></span>25 Reihenfolge - Wildfly - Abfolge - einzelne Schritte

Reihenfolge:

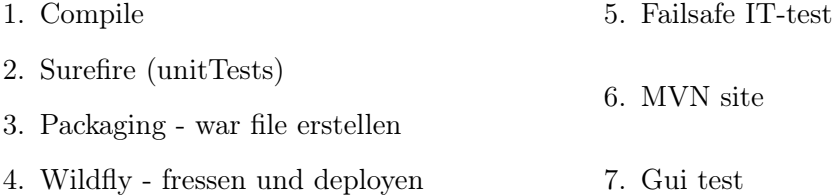

### <span id="page-19-3"></span>26 Frageart Prüfung

Welche Fehler können bei Exception-Handling vorkommen in unserem Projekt?? – wie funktioniert es grundsätzlich in unserem Code

DocumentDAO – DocumentService – DocumentController – so sollte Exception-Handling implementiert warden

DAO wirft Exception – im ServiceLayer wird dies gefangen und der Stack-Trace wird im weggeloggt und eine benutzerfreundliche Fehlermeldung wird ausgegeben (Destructive Wrapping).

Alle Patterns, die vorkommen – praktische Beispiele aus dem Code

Was sind JavaBeans? Wie funktioniert das Konzept? Wie wird es genau implementiert? NamedBean, TypedBean etc.

DTO

### <span id="page-19-4"></span>27 Die CONFIG-Files

#### <span id="page-19-5"></span>27.1 web.xml

• konfiguriert den Java Webserver (Wildfly - JBOSS)

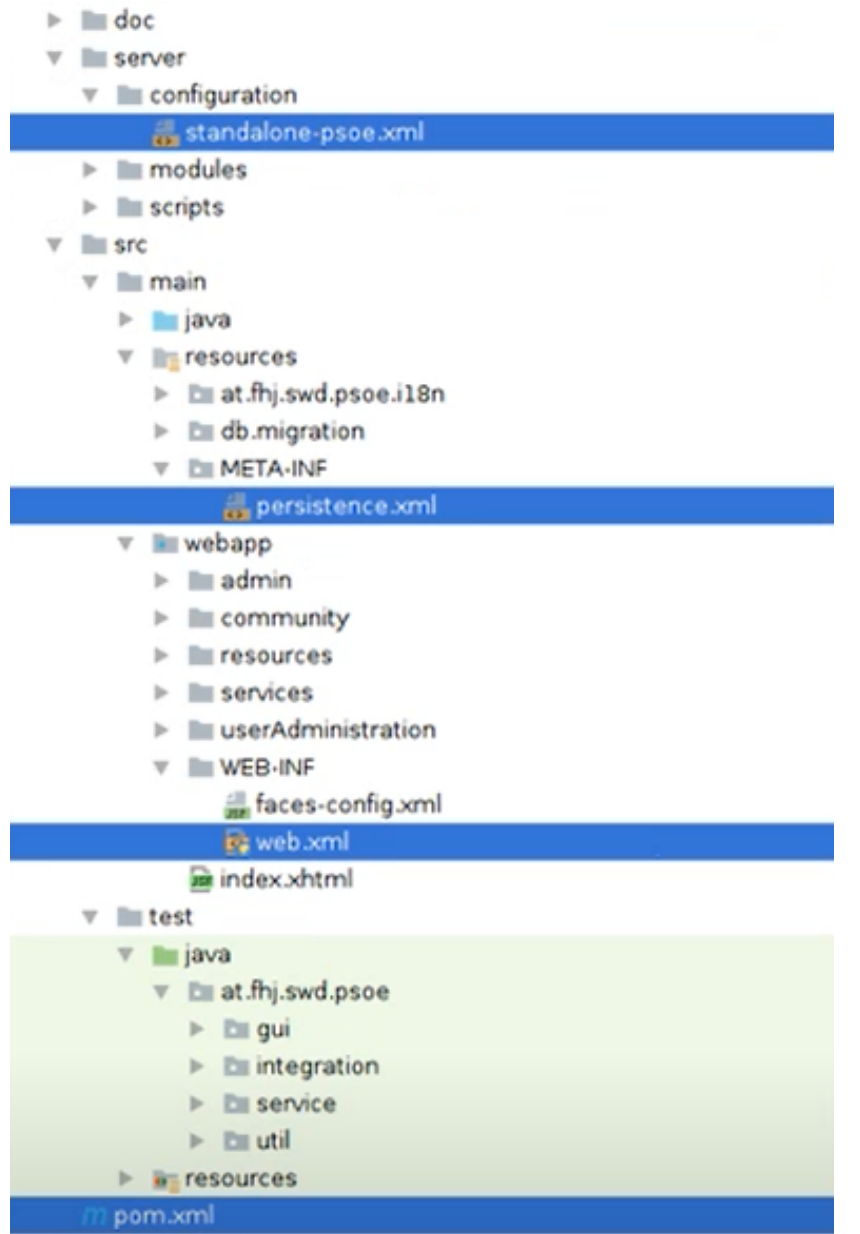

• befindet sich im Ordner  $src/main/webapp/WEB-INF/web.xml$ 

```
1 <?xml version="1.0" encoding="UTF-8"?>
2 <web-app xmlns:xsi="http://www.w3.org/2001/XMLSchema-instance"
    → xmlns="http://xmlns.jcp.org/xml/ns/javaee"
    \rightarrow xsi:schemaLocation="http://xmlns.jcp.org/xml/ns/javaee
    → http://xmlns.jcp.org/xml/ns/javaee/web-app_3_1.xsd" version="3.1">
3 ...
4 <servlet>
5 <servlet-name>Faces Servlet</servlet-name>
6 <servlet-class>javax.faces.webapp.FacesServlet</servlet-class>
7 <load-on-startup>1</load-on-startup>
8 </servlet>
9 <servlet-mapping>
10 <servlet-name>Faces Servlet</servlet-name>
11 <url-pattern>*.xhtml</url-pattern>
12 </servlet-mapping>
13
14 \leq l-- Security roles -->
15 <security-role>
16 <description>administrators</description>
17 <role-name>ADMIN</role-name>
18 </security-role>
19 <security-role>
20 <description>portal administrators</description>
21 <role-name>PORTALADMIN</role-name>
22 </security-role>
23 <security-role>
24 <description>standard user</description>
25 <role-name>USER</role-name>
26 </security-role>
27
28 <!-- Security constraints -->
29 <security-constraint>
30 <web-resource-collection>
31 <web-resource-name>admin area</web-resource-name>
32 <url-pattern>/admin/*</url-pattern>
33 </web-resource-collection>
34 <auth-constraint>
35 <role-name>ADMIN</role-name>
36 </auth-constraint>
37 </security-constraint>
38
39 <security-constraint>
40 <web-resource-collection>
41 <web-resource-name>community area</web-resource-name>
42 <url-pattern>/community/*</url-pattern>
43 </web-resource-collection>
44 <auth-constraint>
45 <role-name>USER</role-name>
46 <role-name>PORTALADMIN</role-name>
47 <role-name>ADMIN</role-name>
48 </auth-constraint>
```

```
49 </security-constraint>
50
51 <security-constraint>
52 <web-resource-collection>
53 <web-resource-name>user administration area</web-resource-name>
54 <url-pattern>/userAdministration/*</url-pattern>
55 </web-resource-collection>
56 <auth-constraint>
57 <role-name>USER</role-name>
58 <role-name>PORTALADMIN</role-name>
59 <role-name>ADMIN</role-name>
60 </auth-constraint>
61 </security-constraint>
62
63
64 <security-constraint>
65 <web-resource-collection>
66 <web-resource-name>user functionalities</web-resource-name>
67 <url-pattern>/user.xhtml</url-pattern>
68 <url-pattern>/userlist.xhtml</url-pattern>
69 <url-pattern>/notImplemented.xhtml</url-pattern>
70 </web-resource-collection>
71 <auth-constraint>
72 <role-name>USER</role-name>
73 <role-name>PORTALADMIN</role-name>
74 <role-name>ADMIN</role-name>
75 </auth-constraint>
76 </security-constraint>
77
78 <security-constraint>
79 <web-resource-collection>
80 <web-resource-name>other functionalities</web-resource-name>
81 <url-pattern>/notImplemented.xhtml</url-pattern>
82 </web-resource-collection>
83 <auth-constraint>
84 <role-name>USER</role-name>
85 <role-name>PORTALADMIN</role-name>
86 <role-name>ADMIN</role-name>
87 </auth-constraint>
88 </security-constraint>
89
90 <login-config>
91 <auth-method>FORM</auth-method>
92 <realm-name>pse</realm-name>
93 <form-login-config>
94 <form-login-page>/login.xhtml</form-login-page>
95 <form-error-page>/login.xhtml</form-error-page>
96 <!-- <form-error-page>/loginerror.xhtml</form-error-page> -->
97 </form-login-config>
98 </login-config>
99 </web-app>
```